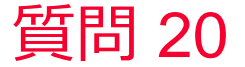

**(iii)** Murata Software

質問 振動試験(加振試験)の解析はできますか?

#### 回答

応力解析の調和解析で可能です。 強制振動の周波数によって振動の形態が変化する様子を解析結果として 見ることができます。(応力解析例題50を参照) 共振解析および調和解析を順番に実施することで共振周波数にフォーカ スした振動解析を効率的に行うことができます。 具体的な手順は詳細資料を参照してください。

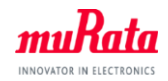

# 振動試験の解析手順

N6F1

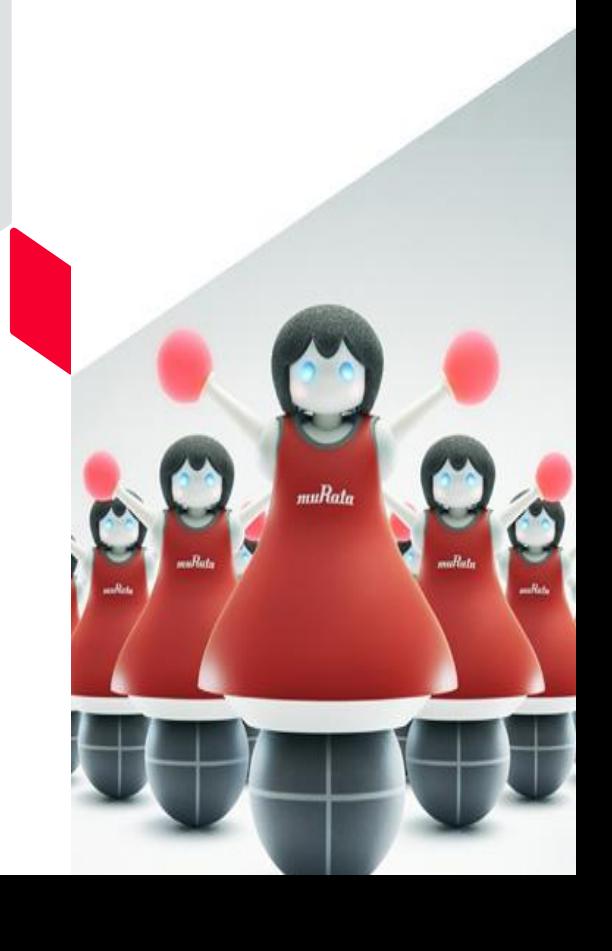

2 **murata.com** Copyright © Murata Manufacturing Co., Ltd. All rights reserved. 05 September 2023

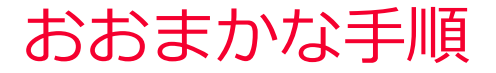

- モデル作成
- 共振解析→共振周波数の把握
- 調和解析→振動解析のシミュレーション

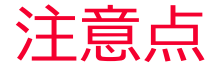

- 共振解析の変位や応力は相対値(絶対値は求められない)
- 調和解析の変位や応力は絶対値(ただし、機械的ロス設定が必 須)
- 振動試験の周波数範囲に共振周波数が含まれる場合 →その共振周波数において変位や応力が大きくなる →前後で細かく周波数スイープさせてピークを逃さない
- 振動試験の周波数範囲Aに共振解析の結果の周波数範囲Bが 全く含まれない場合

→B<Aの場合は共振解析のモード数を変更して共振解析 →A くBの場合はさらなる共振解析は不要であり、適度にAの 範囲で周波数スイープさせた調和解析を行う。

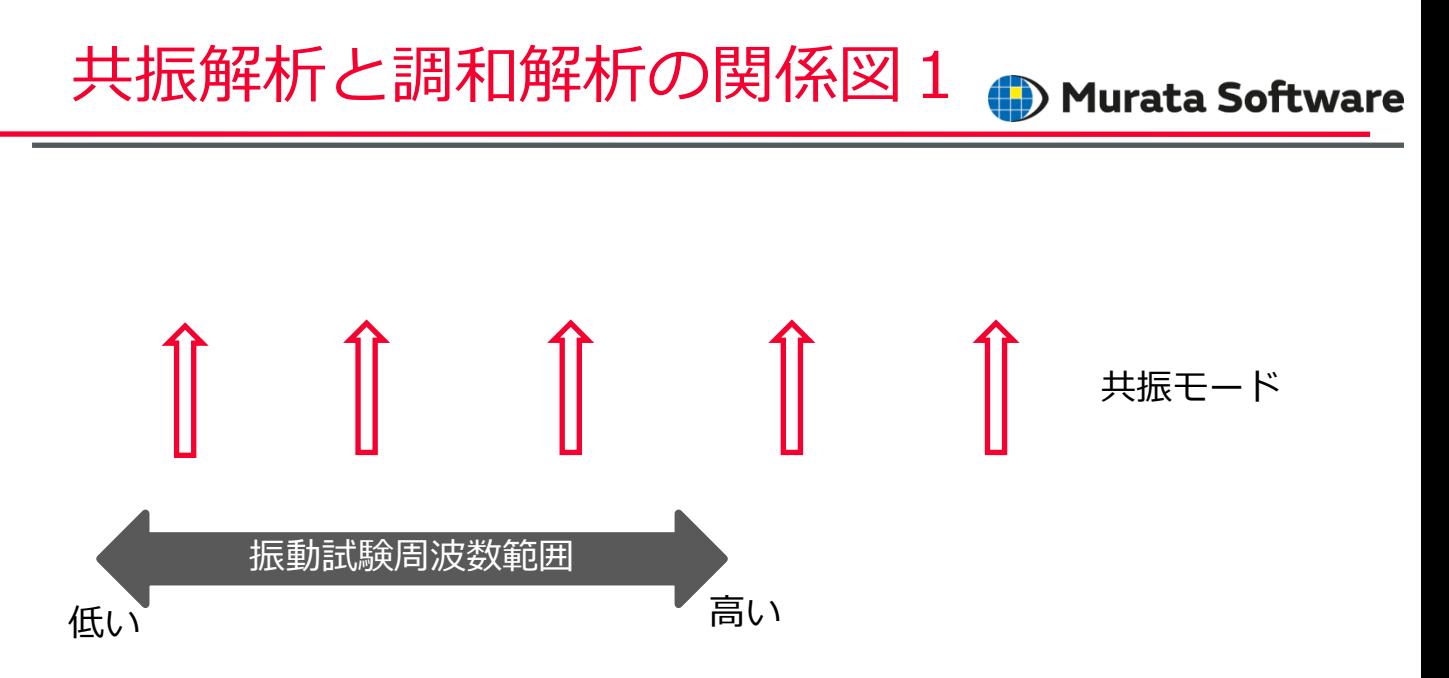

振動試験の周波数範囲の共振モードにフォーカスした調和解析を実施する 上図の場合は3つの共振モードにフォーカス

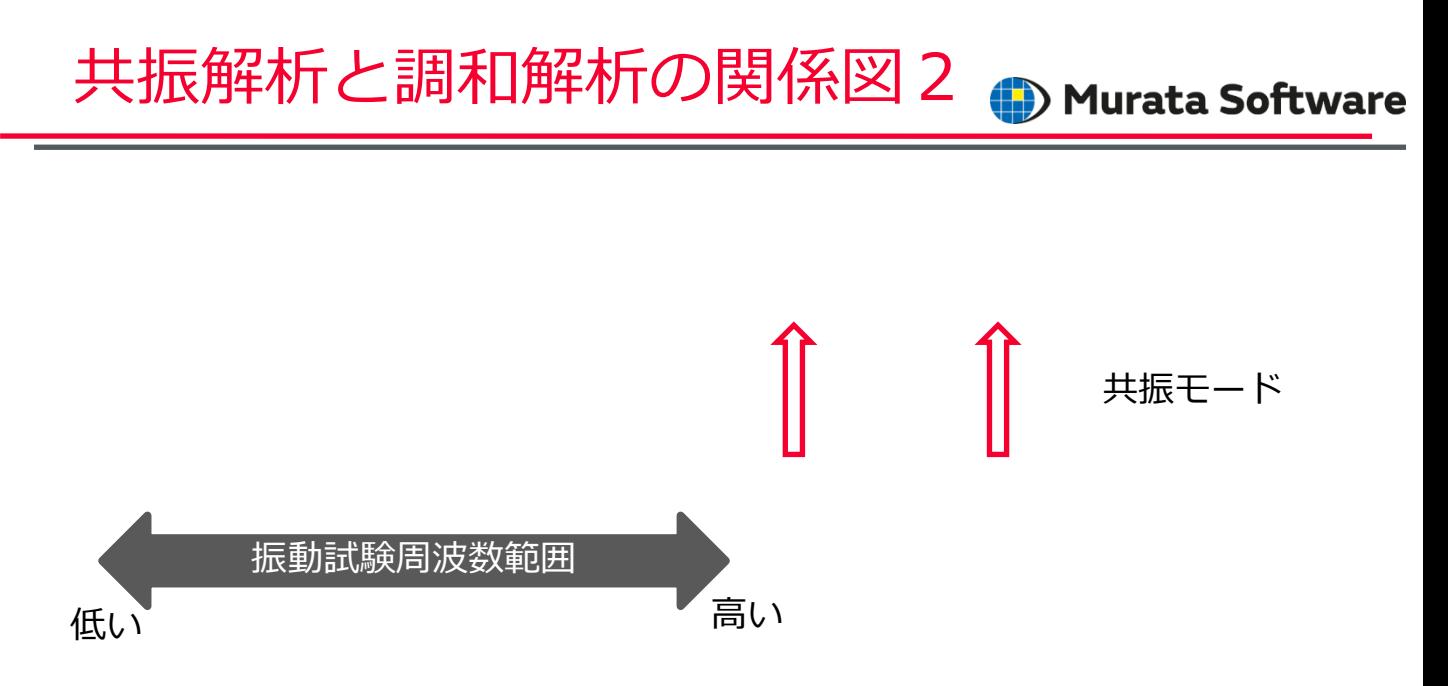

#### 振動試験の周波数範囲の共振モードが存在しない場合、 試験範囲で適度に周波数スイープさせた調和解析を実施

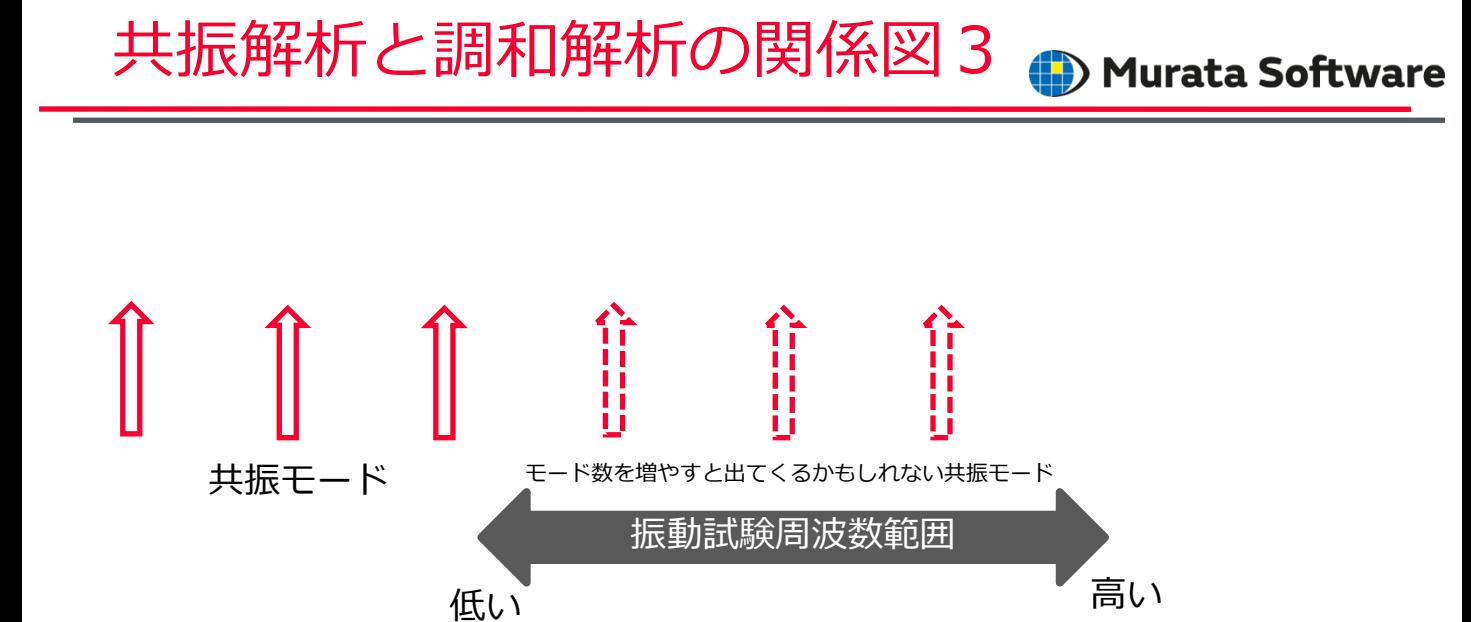

共振解析結果の共振モードの周波数が試験範囲よりも低い場合、 さらにモード数を増やすと試験範囲の共振モードが得られる可能性がある。

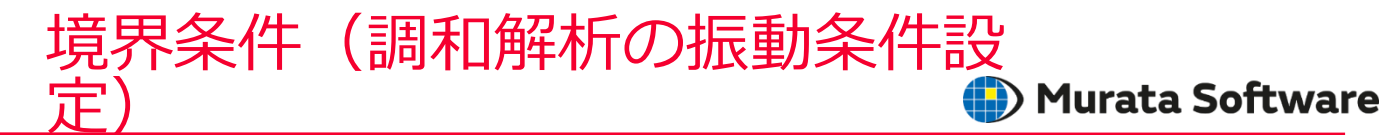

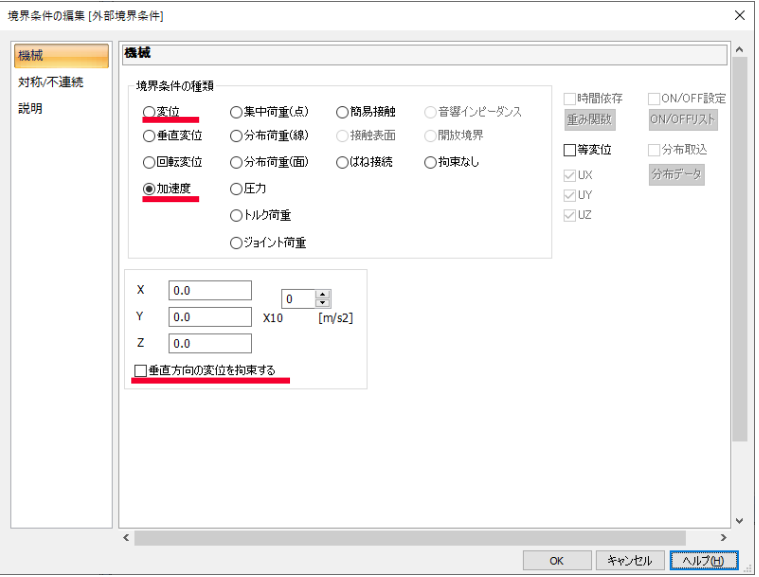

振動試験機に取り付ける 部位(面)に対して 振動振幅の場合は変位 振動加速度の場合は加速度 の境界条件を設定する

加速方向以外に変位を拘束 する場合は 「垂直方向の変位を拘束する」 オプションをチェックする。

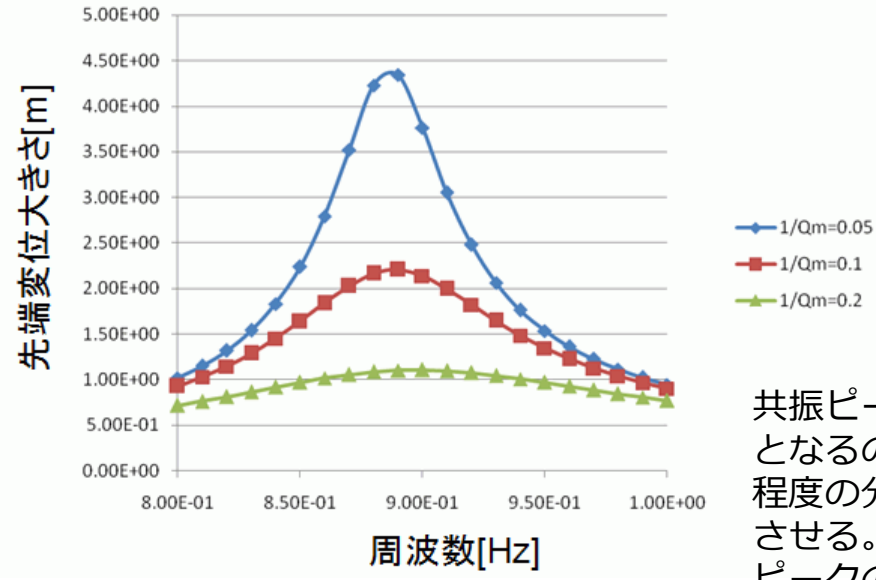

共振ピークで変位や応力は極大 となるので、そのピークを逃さない 程度の分解能で周波数スイープ させる。 ピークのとがり具合はtanδ(1/Qm) に依存する。

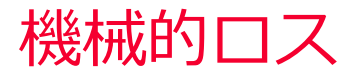

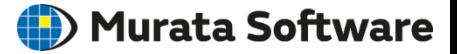

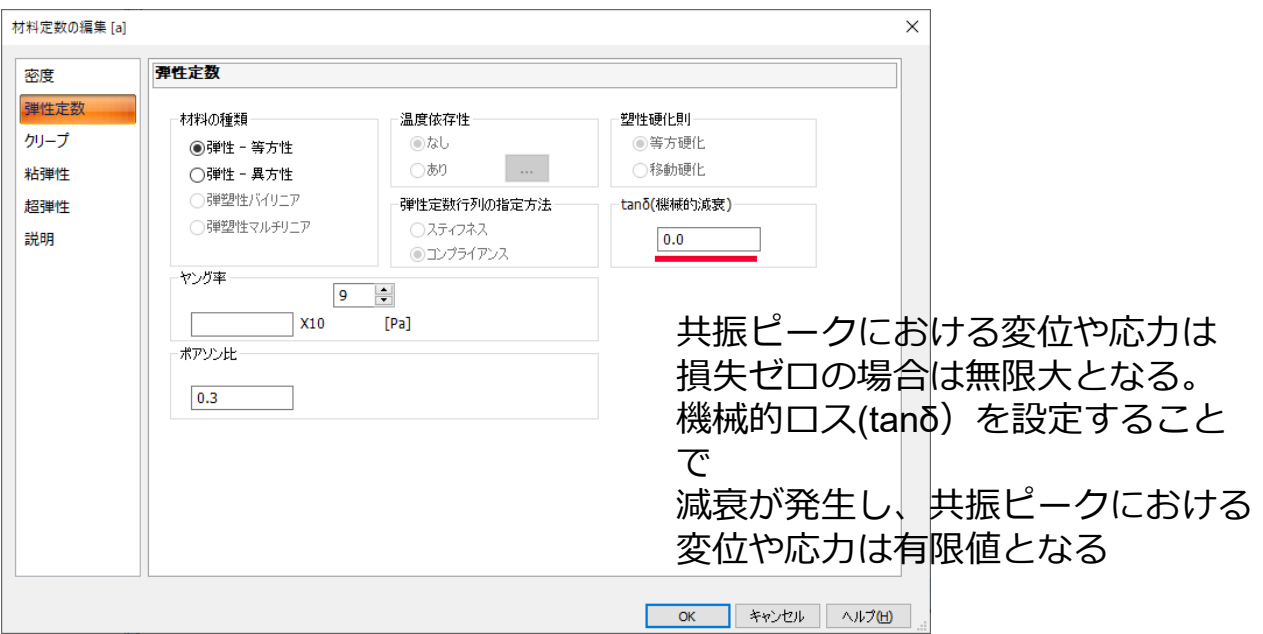

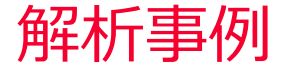

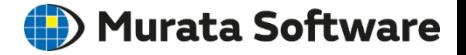

#### 以下にあらかじめ共振解析で共振周波数を求めたあと、 その共振周波数における調和解析を行った解析事例を示します。

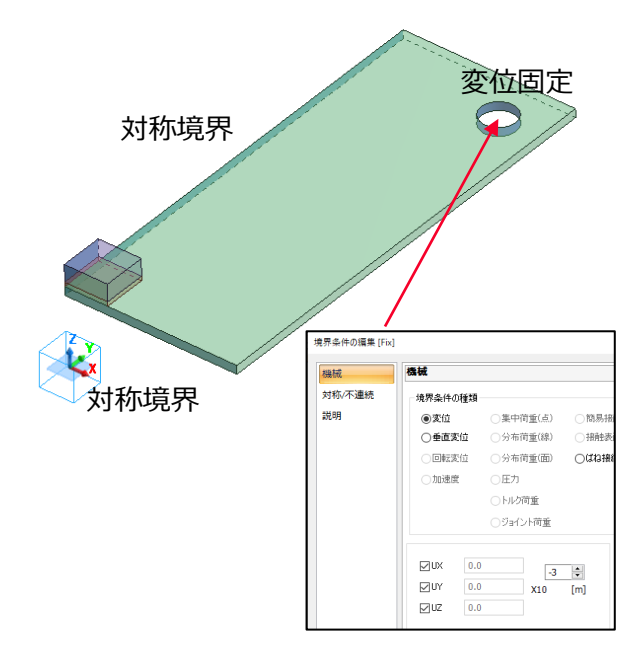

基板の中央に部品が実装された状態をイ メージした1/4対称モデルです。

対称面には対称境界を設定しています。

基板の隅に空いた穴の内側に変位固定 境界条件(Fix)を付与しています。

解析条件(共振解析)

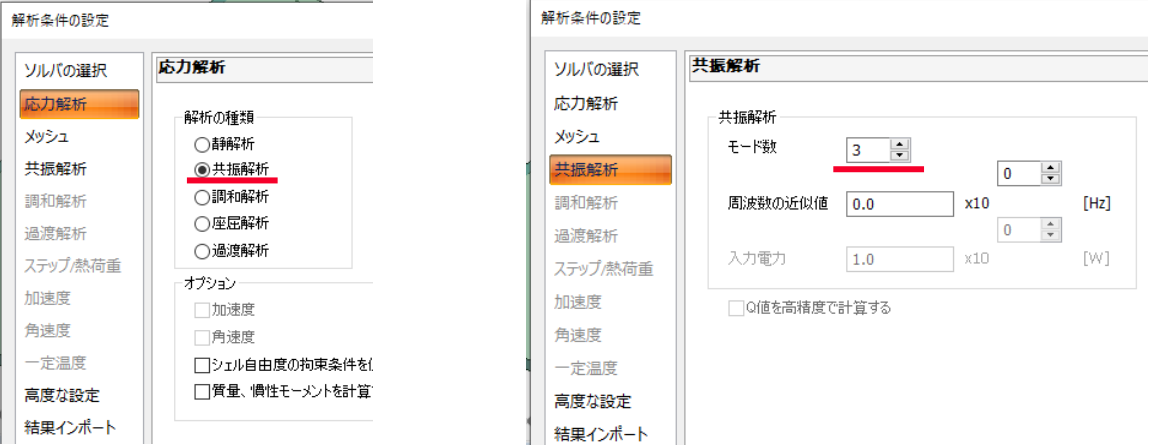

#### 共振モードでは解析で求めるモード数を変更することができます。 初期値は3です。

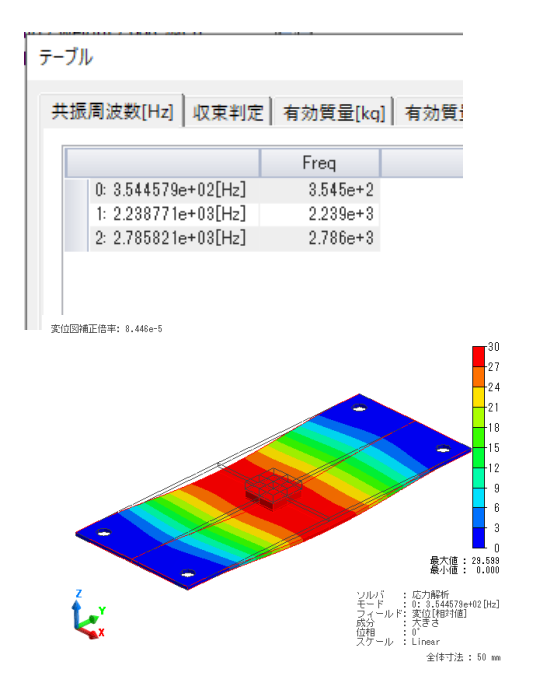

共振解析の結果、354.4579Hzが基本周波 数であることが分かります。 振動モードの形状は変位図表示から把握 できます。(変位は相対値)

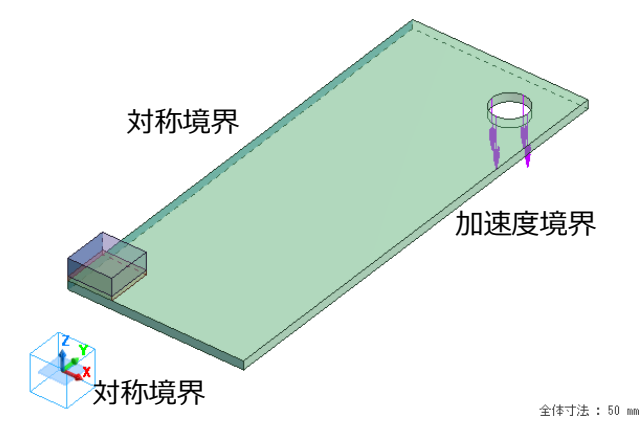

基板の中央に部品が実装された状態をイ メージした1/4対称モデルです。

対称面には対称境界を設定しています。

基板の隅に空いた穴の内側に加速度境界 を設定しています。→次スライド参照

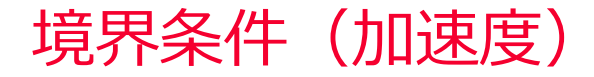

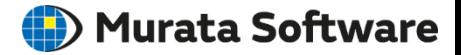

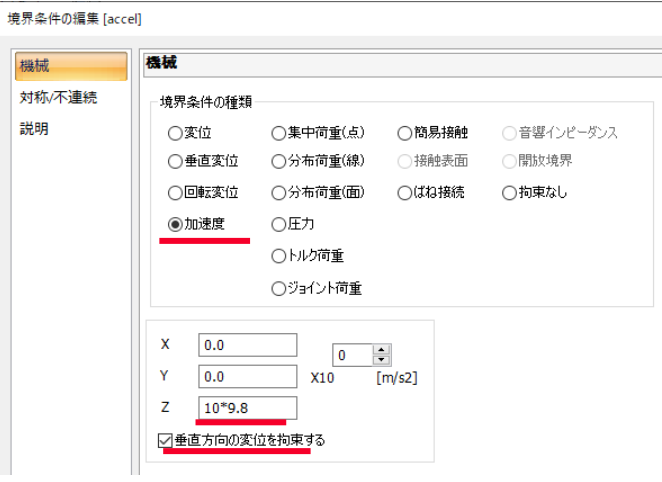

Z方向に10Gの振動加速が印加 される場合を想定しています。

垂直方向変位の拘束はZ方向以外 の変位を拘束する場合にチェック します。

ここではXY方向には変位が固定 されている状態※を想定します。

※試験治具に固定されている状態

# (iiiiii) Murata Software

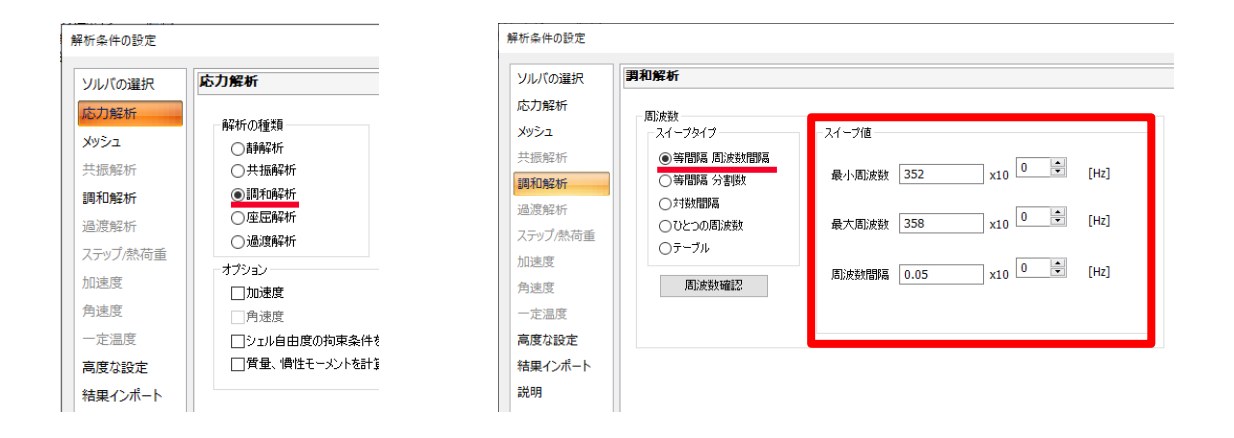

355Hz付近の共振モードのピークを含むような周波数スイープ設定 としています。

muRata Copyright © Murata Software Co., Ltd. All rights reserved. 05 September 2023 **17**

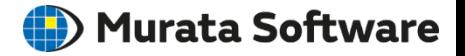

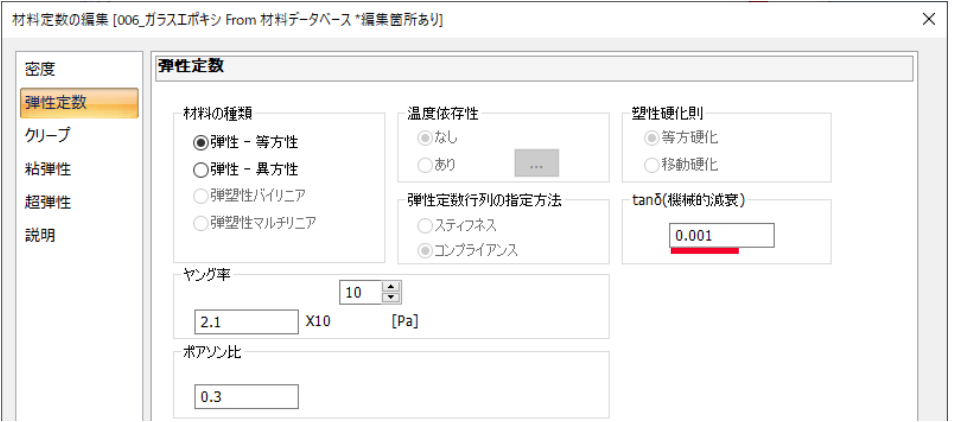

調和解析で共振ピークにおける変位や応力の絶対値を算出するには 材料の機械的減衰の設定が不可欠です。 ここでは仮に基板(ガラエポ)の機械的損失を0.001としています。

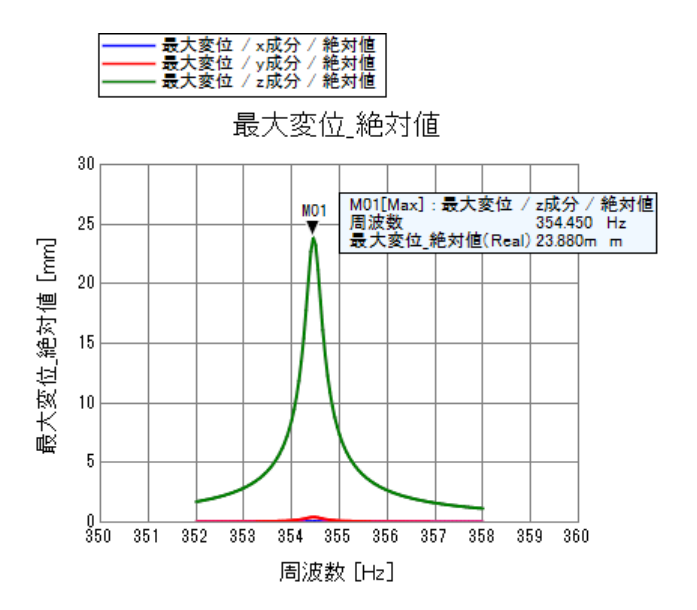

計算値テーブルの最大変位からグラ フを出力しています。

(D) Murata Software

共振解析の結果とほぼ同じ周波数に おいて最大変位のピークが見られて います。

# 解析結果(調和解析)

### () Murata Software

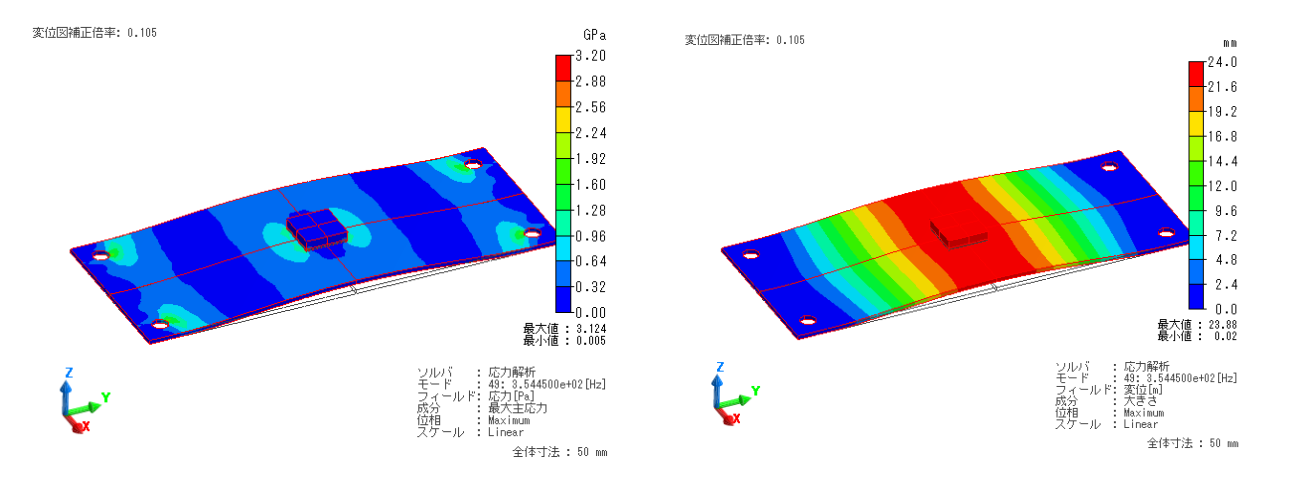

#### 共振ピークにおける最大主応力と変位の大きさの最大値を表示しています。 各フィールドの値は位相設定によって変化しますので、最大値を求める場合は Maximumを選択します。